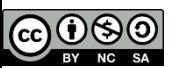

# FUEL introduzione e test

Giovanni Zizzi INFN-CNAF 29 Aprile 2015

Quest'opera è distribuita con Licenza Creative Commons Attribuzione - Non commerciale - Condividi allo stesso modo 3.0 Italia.

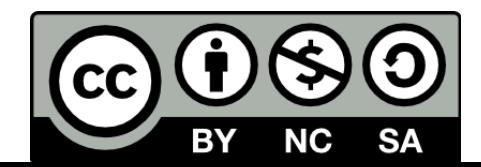

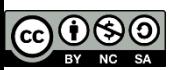

# **Outline**

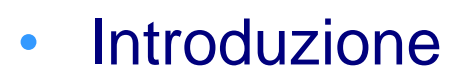

- Descrizione
- Utilizzo
- Test effettuati
- Considerazioni/problemi riscontrati
- «Demo»

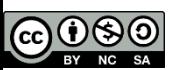

# Introduzione

- Fuel è un tool per l'installazione e la gestione di **OpenStack**
- Si tratta di un progetto open-source, prodotto da Mirantis (OpenStack gold member)
- Viene installata la Mirantis OpenStack (la distribuzione OpenStack di Mirantis)
- Permette di lavorare tramite web-GUI (anche se dà la possibilità di usare dei client cli)
- È possibile creare uno o più OpenStack environment
- Versione: l'ultima release è la 6.0
- Disponibile fino a Juno per CentOS e Ubuntu
- Usa un suo repository dei pacchetti di Openstack

INEN

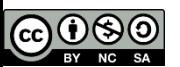

# Utilizzo

- Fuel va installato su un nodo (Fuel master) tramite cd
- Trova automaticamente ogni host (fisico o virtuale) configurato per effettuare il boot da rete e presente nella VLAN (Admin)
- Si sceglie il sistema operativo che viene installato via **Cobbler**
- Installazione di Openstack via Puppet
- Assegnazione dei (controller, storage et similia) e configurazione

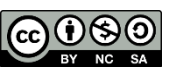

# Schema del funzionamento

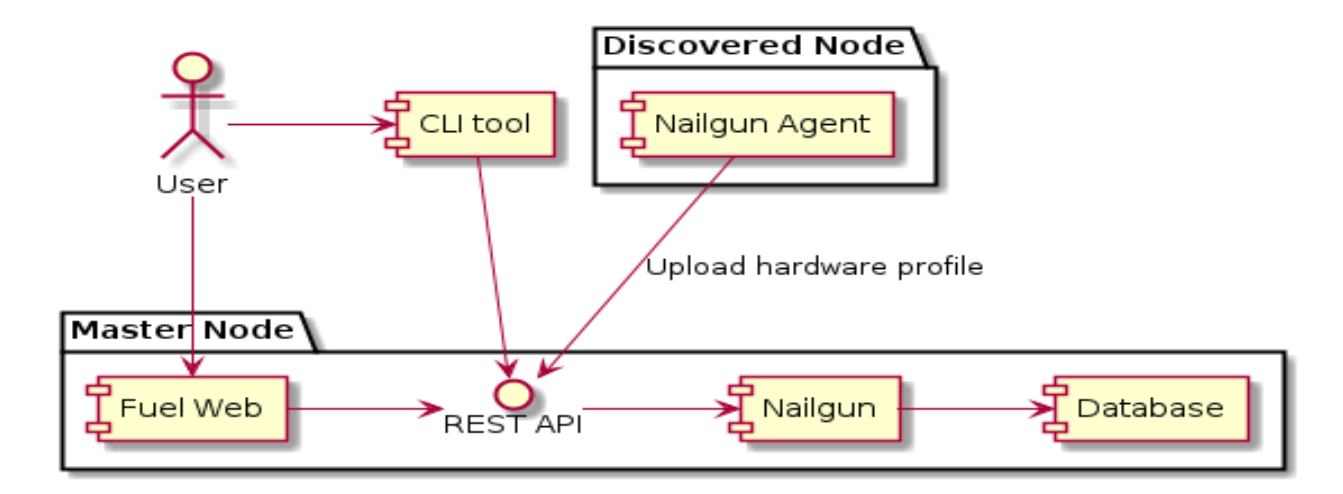

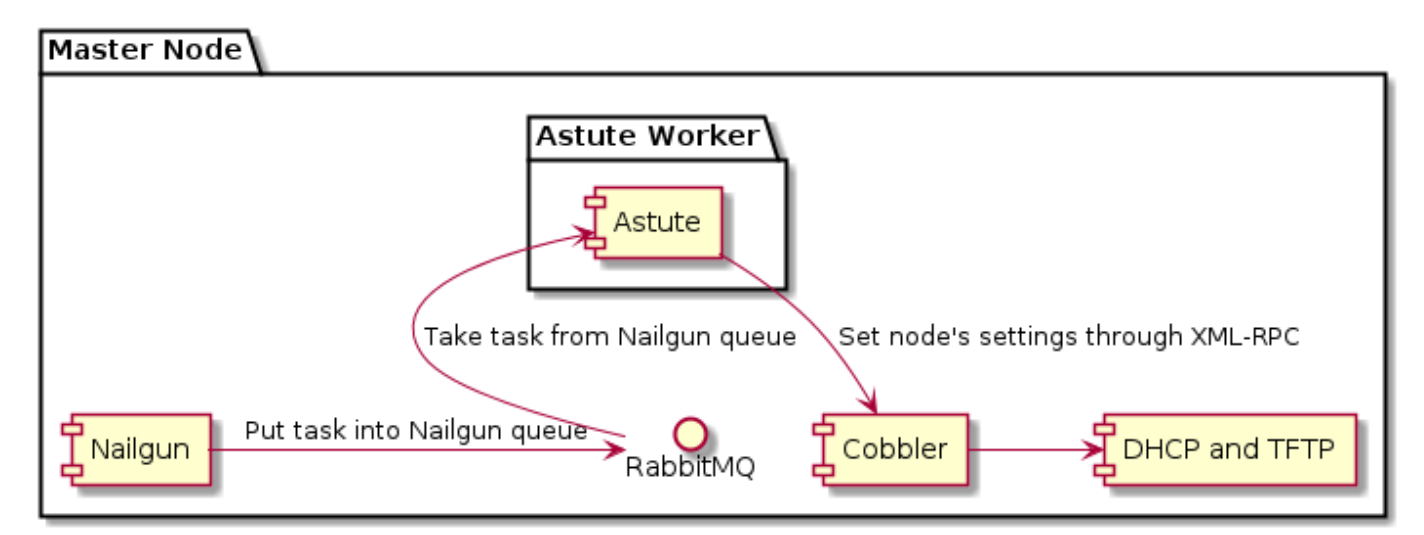

### <http://docs.mirantis.com/fuel-dev/develop/architecture.html>

Scuola Cloud RECAS 2015: Fuel – Bari - 29 Aprile 2015

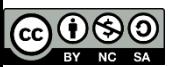

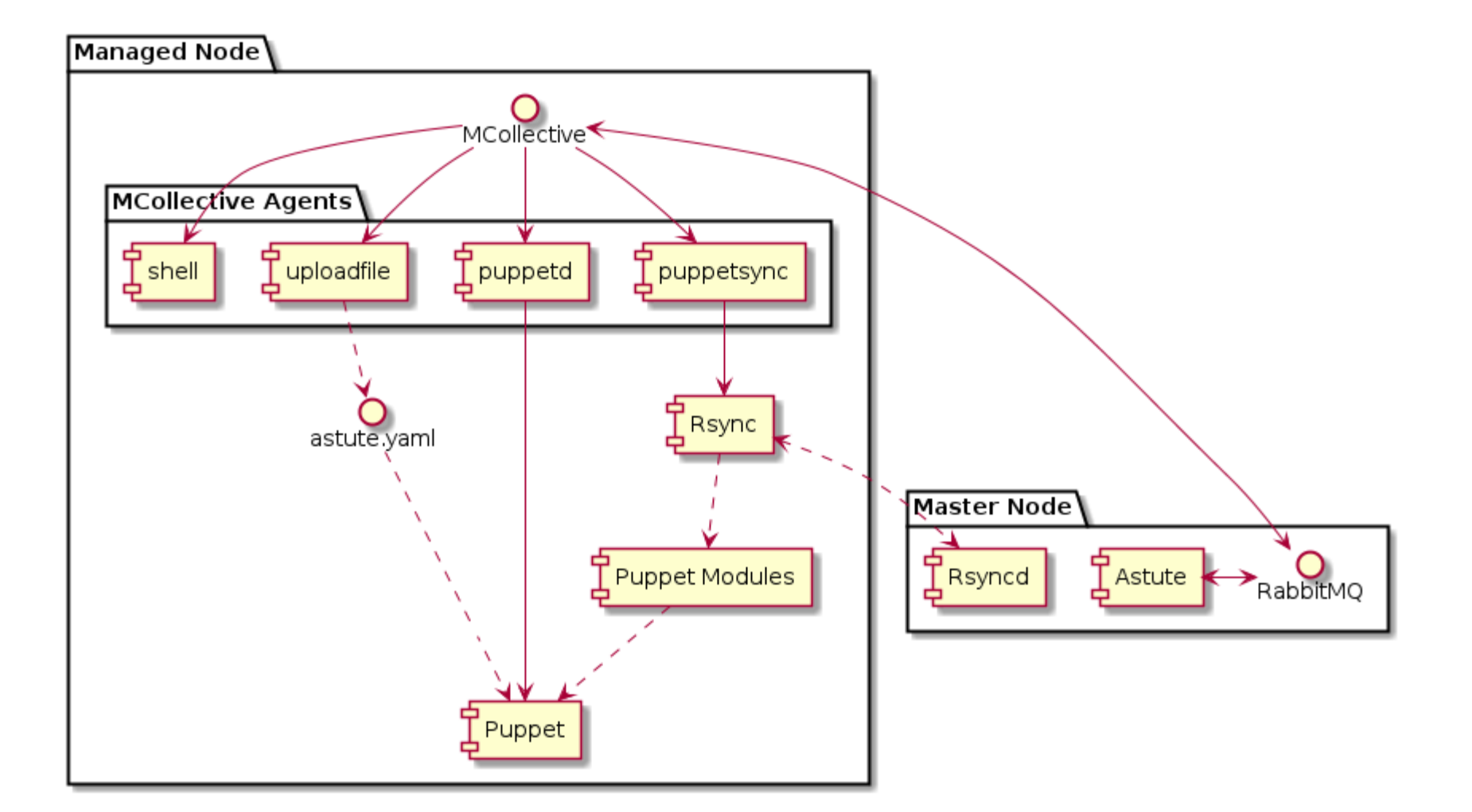

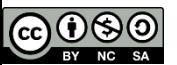

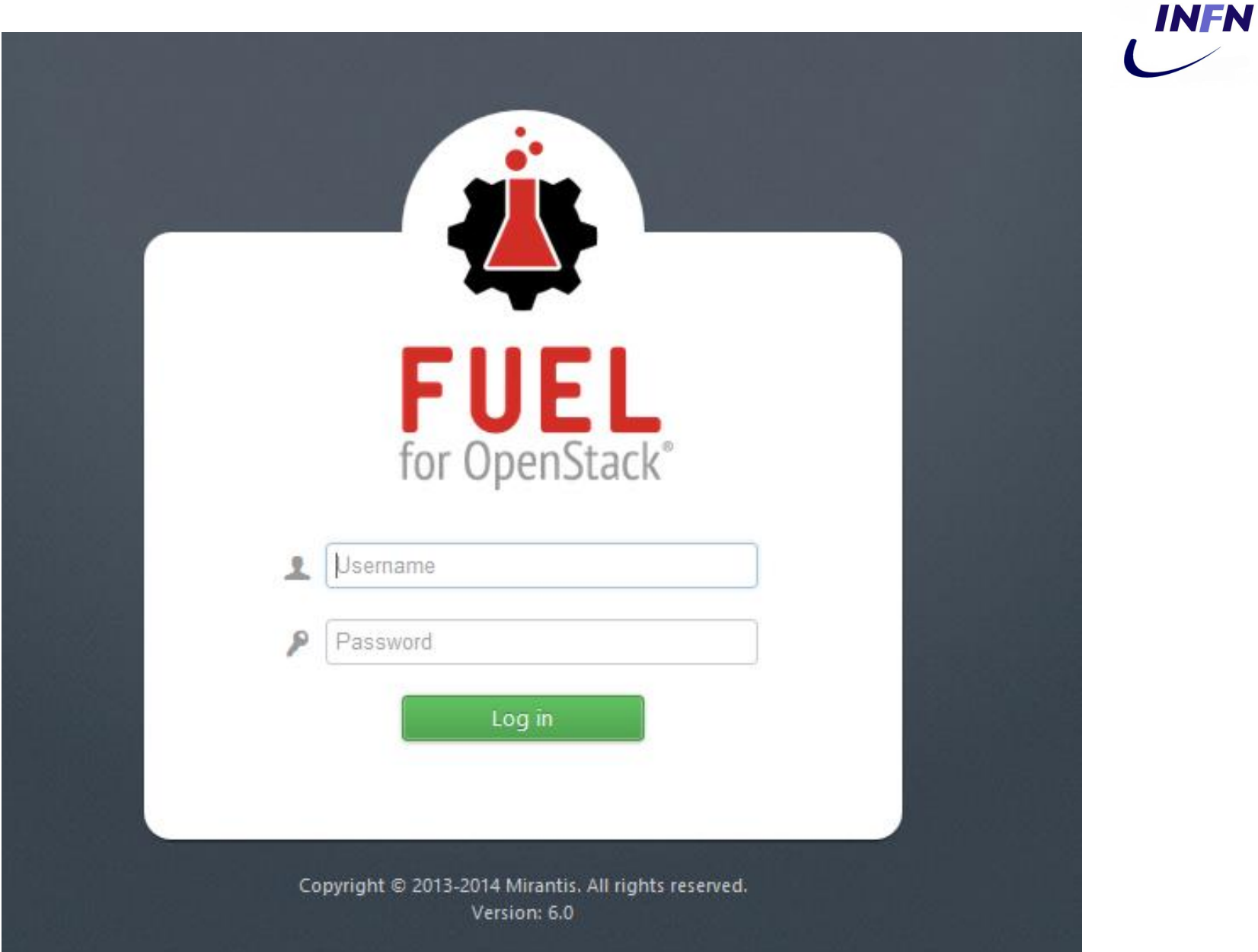

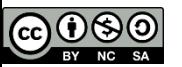

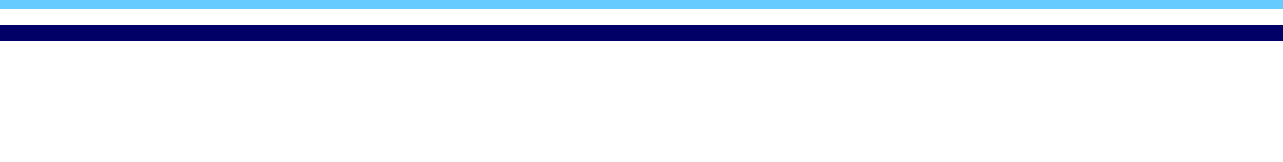

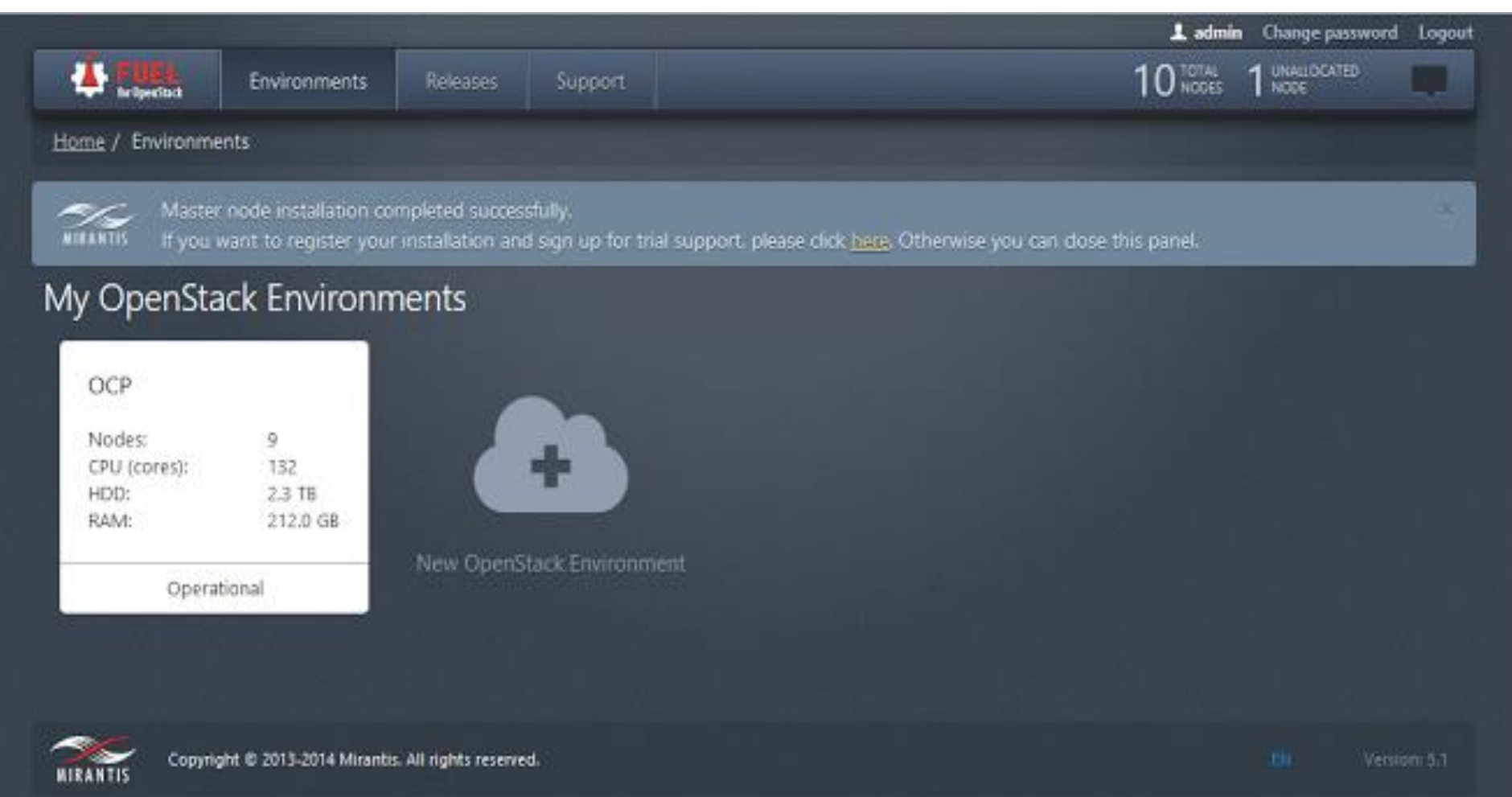

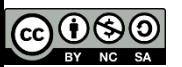

### Le release di OpenStack presenti sono Icehouse e Juno

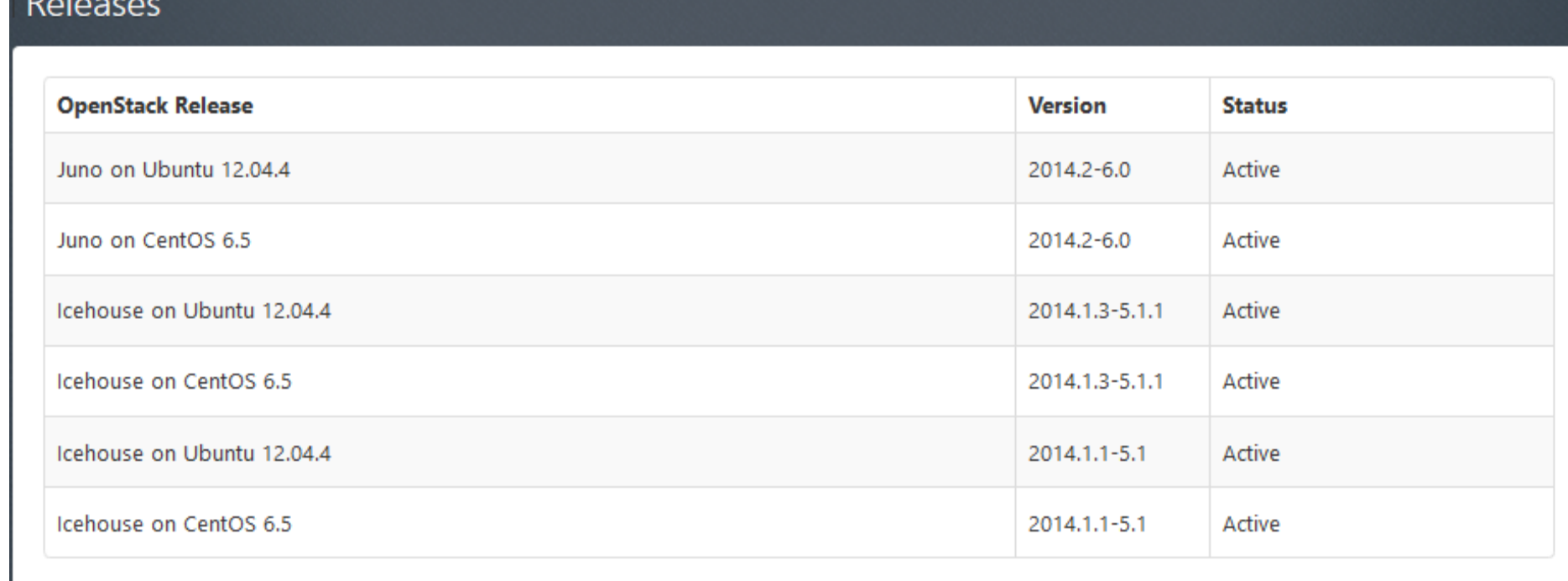

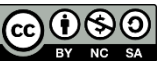

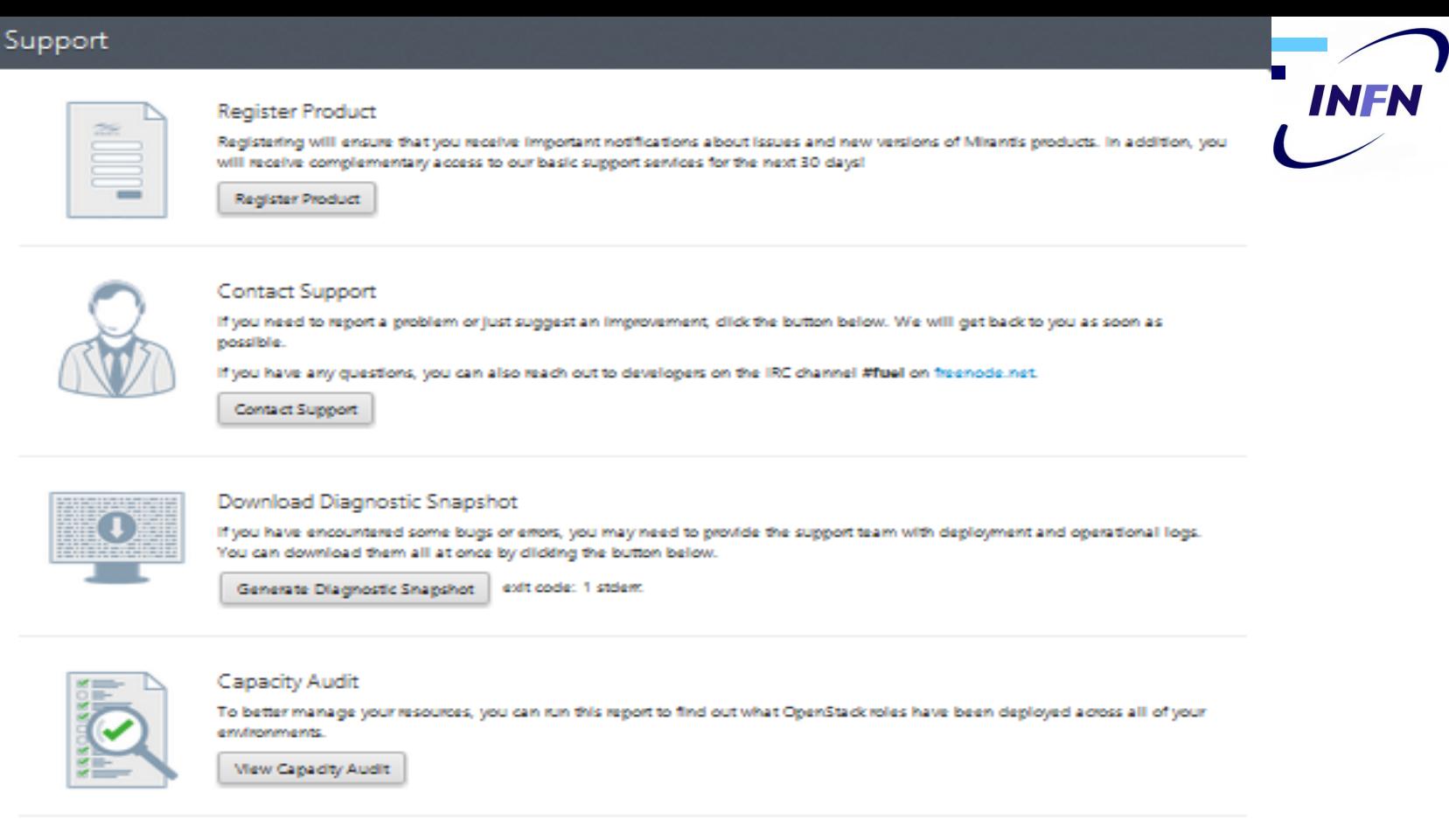

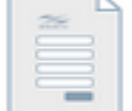

#### Send Statistics About Usage

Help us to improve your experience by sending Mirantis information about the settings, features, and deployment actions when you use Mirantis OpenStack

Usage statistics include information such as settings, button/menu clicks, hardware configuration, and version information. The usage statistics do not include information such as passwords, ip addresses, or node names. For a complete list of statistics that we gather, dick here.

Mirantis' privacy policy ("Privacy Policy") describes our practices regarding the information we collect on the Mirantis web sites and through the use of our products and services, and how it is used and shared with third parties. You can read the policy here.

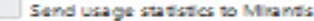

Identify my enor reports so that Mirantis Support can assist me

Save Changes

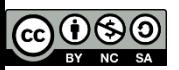

# Creazione dell'environment

- Si può scegliere e configurare:
- sistema operativo e release di OpenStack
- Deployment mode (HA o meno)
- hypervisor (vCenter oltre a KVM e QEMU)
- Network (nova network, neutron con GRE, neutron con VLAN)
- Backend storage
	- Cinder (default:block storage con LVM condivisi via ISCI oppure Ceph con due o più Ceph-OSD e KVM)
	- Glance(default: Swift in HA, altrimenti usa lo storage locale dei controller, in alternativa Ceph con due o più Ceph-OSD)
- Servizi addizionali: sahara (hadoop-aaS), murano (application catalog), ceilometer
- Fuel permette successivi cambiamenti e deployment (cambiare i servizi addizionali ed aggiungere o levare nodi), ma non si può cambiare la configurazione iniziale.

NFI

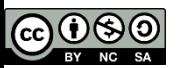

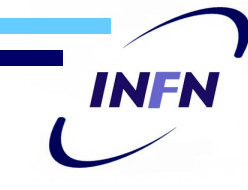

### Assegnazione dei ruoli ad un nodo

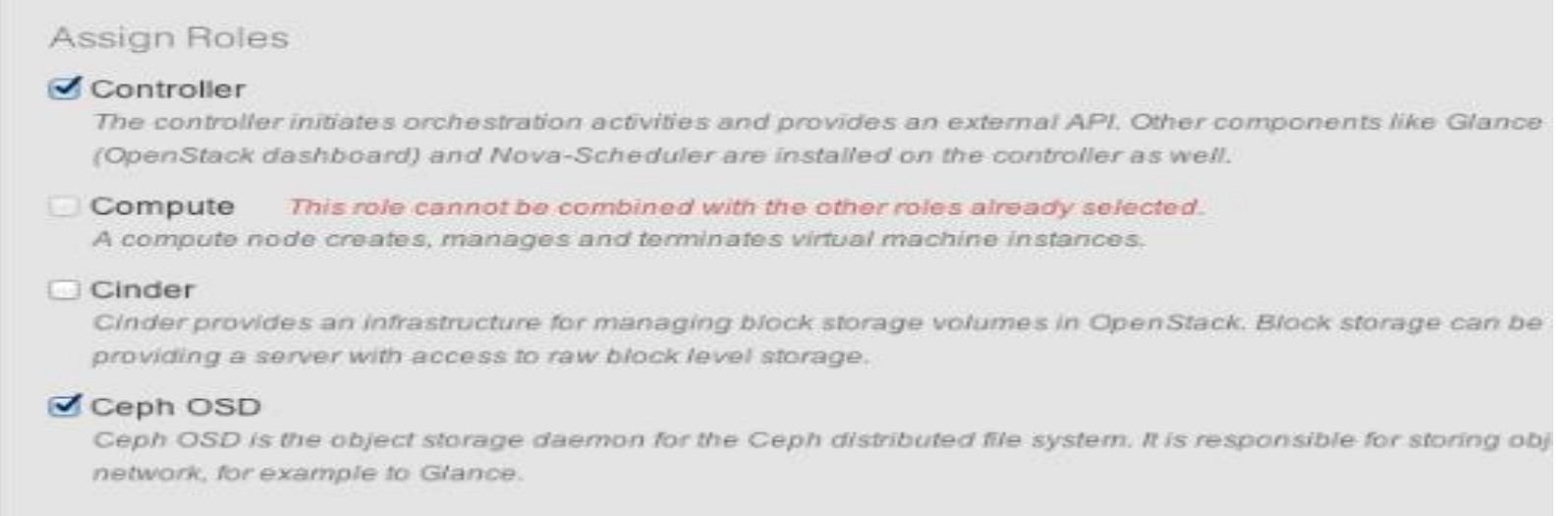

### Unallocated Nodes (3 nodes)

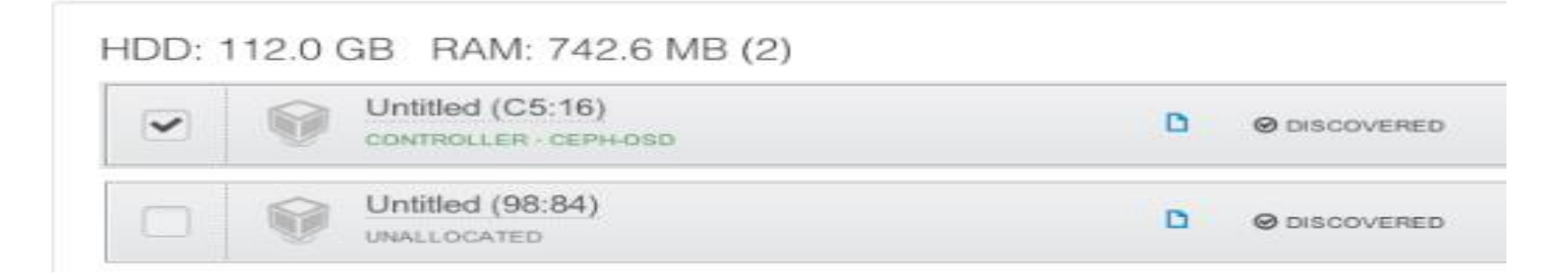

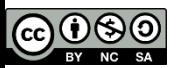

Configurazione di rete (1/2)

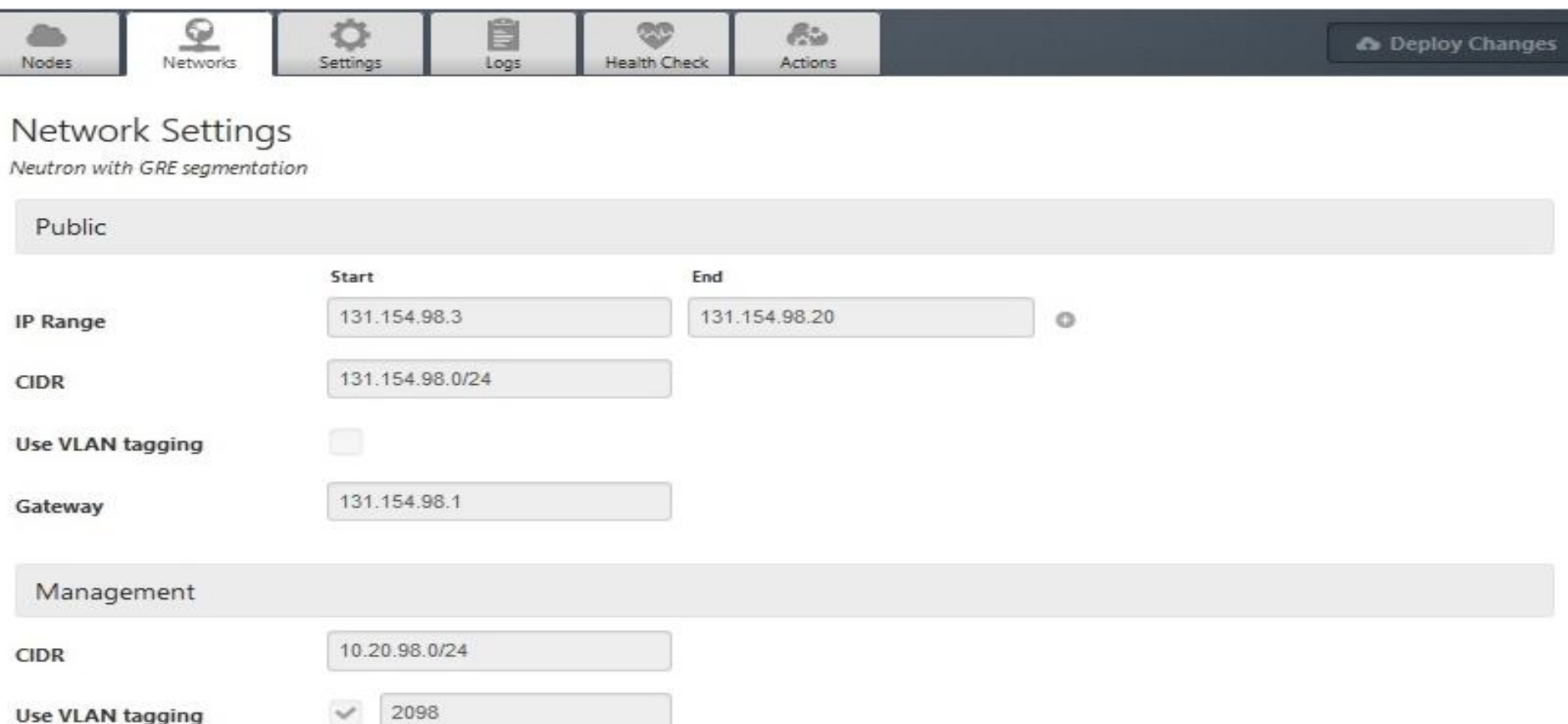

I range di ip, gli ip dei gateway, l'uso o meno di VLAN taggate va indicato manualmente

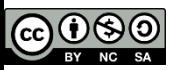

### Configurazione di rete (2/2)

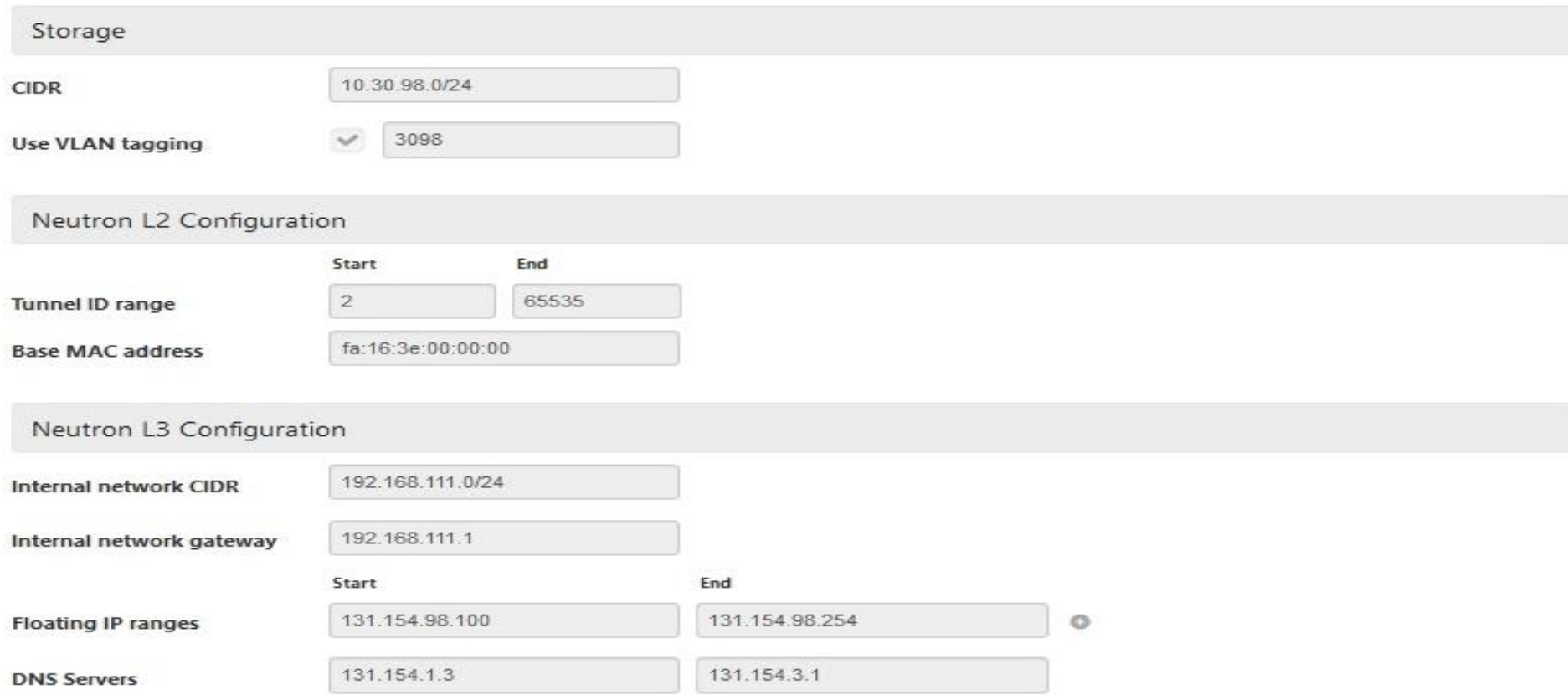

### Finito tutto rimane da fare il controllo della rete

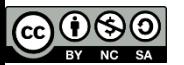

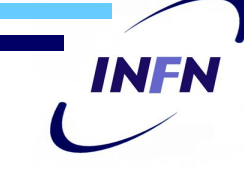

### **Verifica dei settings di rete**

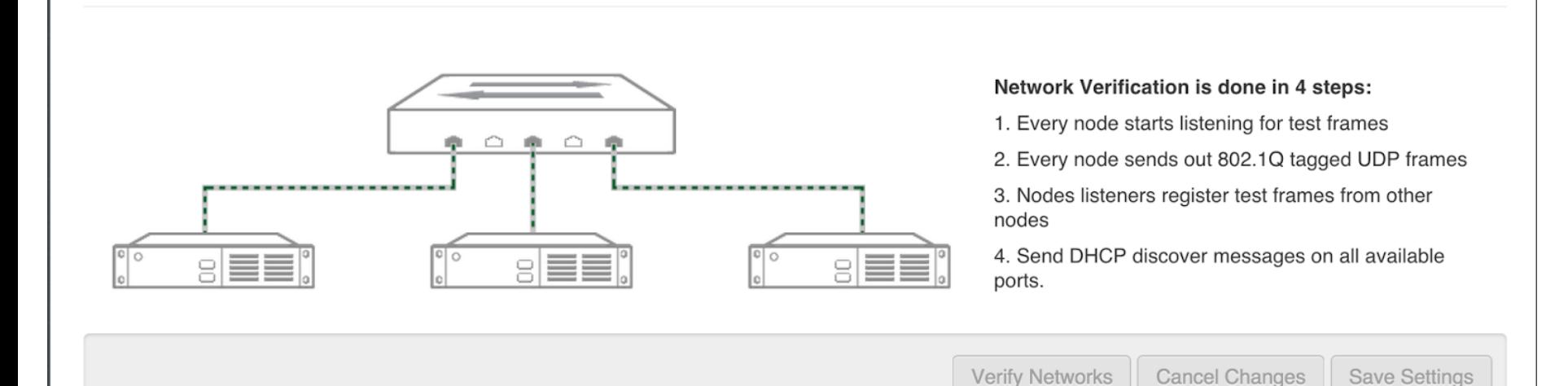

Scuola Cloud RECAS 2015: Fuel – Bari - 29 Aprile 2015

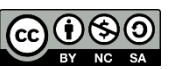

# Settings (1/4)

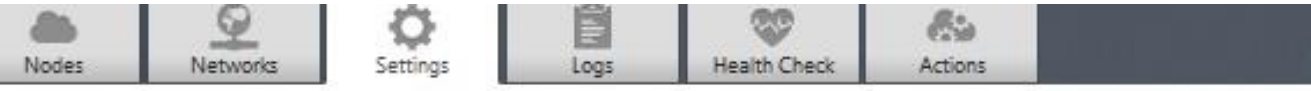

### OpenStack Settings

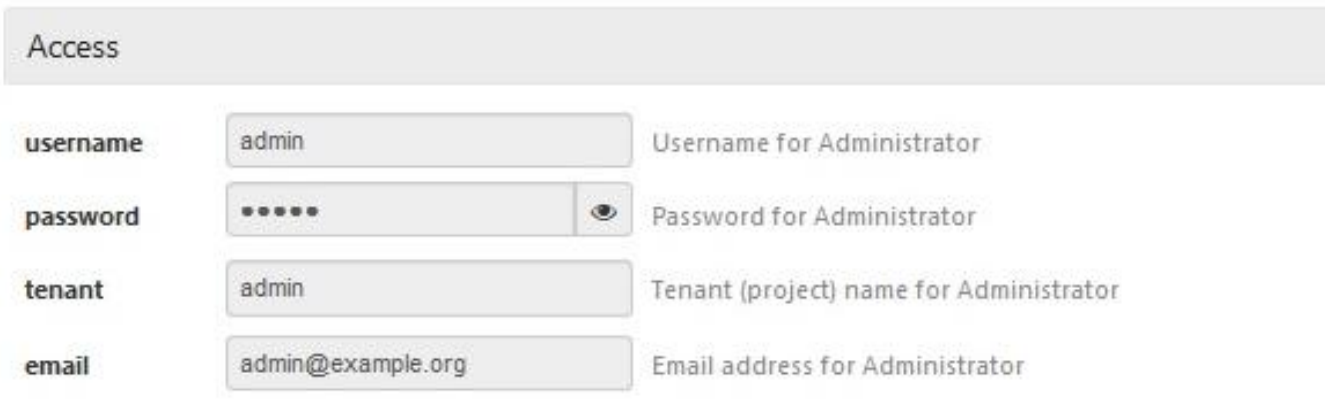

#### **Additional Components**

#### **Install Sahara**

If selected, Sahara component will be installed

#### **Install Murano**

If selected, Murano component will be installed

#### **Install Ceilometer**

If selected, Ceilometer component will be installed

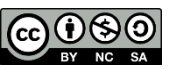

### Settings (2/4)

#### Common

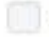

#### OpenStack debug logging

Debug logging mode provides more information, but requires more disk space.

#### Nova quotas

Quotas are used to limit CPU and memory usage for tenants. Enabling quotas will increase load on the Nova database.

#### Hypervisor type

#### **KVM**

Choose this type of hypervisor if you run OpenStack on hardware

#### QEMU

Choose this type of hypervisor if you run OpenStack on virtual hosts.

#### vCenter

Choose this type of hypervisor if you run OpenStack in a vCenter environment.

#### Auto assign floating IP

If selected, OpenStack will automatically assign a floating IP to a new instance

#### Scheduler driver

#### **Filter scheduler**

Currently the most advanced OpenStack scheduler. See the OpenStack documentation for details.

#### Simple scheduler

This is 'naive' scheduler which tries to find the least loaded host.

#### Use gcow format for images

For most cases you will want gcow format. If it's disabled, raw image format will be used to run VMs. OpenStack with raw format currently does not support snapshotting.

#### Start guests on host boot

Whether to (re-)start quests when the host reboots. If enabled, this option causes quests assigned to the host to be unconditionally restarted when nova-compute starts. If the guest is found to be stopped, it starts. If it is found to be running, it reboots.

#### **Public Key**

Public key(s) to include in authorized\_keys on deployed nodes

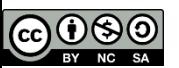

# Settings (3/4)

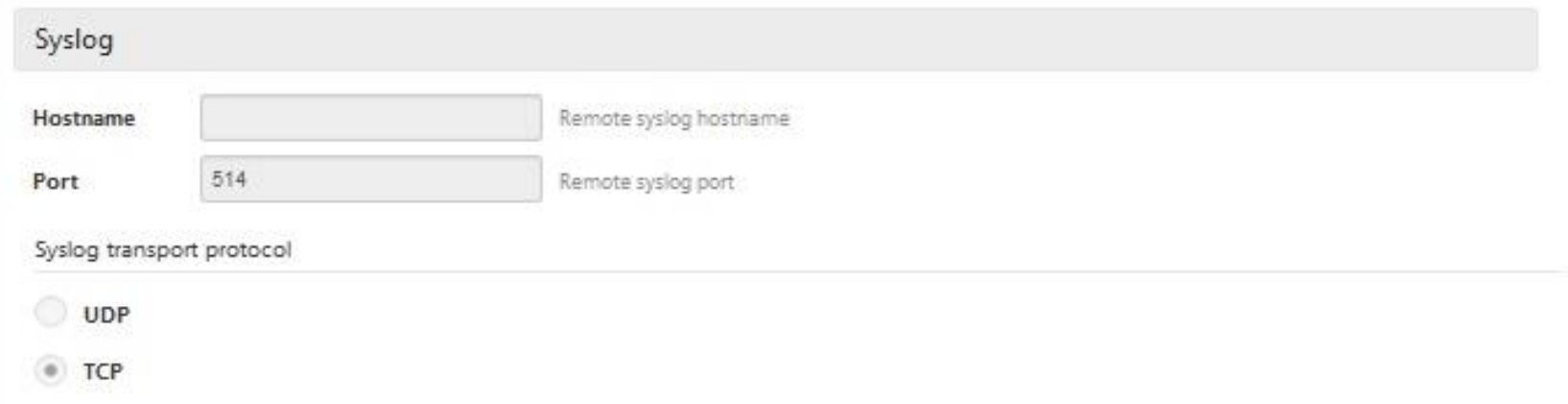

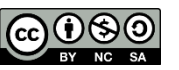

# Settings (4/4)

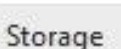

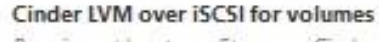

Requires at least one Storage - Cinder LVM node.

#### iSER protocol for volumes (Cinder)

High performance block storage: Cinder volumes over iSER protocol (iSCSI over RDMA). This feature requires SR-IOV capabilities in the NIC, and will use a dedicated virtual function for the storage network.

INFN

#### VMware vCenter for volumes (Cinder)

Configures Cinder to store volumes via VMware vCenter.

#### Ceph RBD for volumes (Cinder)

Configures Cinder to store volumes in Ceph RBD images.

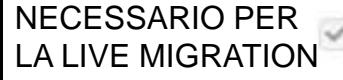

#### Ceph RBD for images (Glance)

Configures Glance to use the Ceph RBD backend to store images. If enabled, this option will prevent Swift from installing.

#### Ceph RBD for ephemeral volumes (Nova)

Configures Nova to store ephemeral volumes in RBD. This works best if Ceph is enabled for volumes and images, too. Enables live migration of all types of Ceph backed VMs (without this option, live migration will only work with VMs launched from Cinder volumes).

#### Ceph RadosGW for objects (Swift API)

Configures RadosGW front end for Ceph RBD. This exposes S3 and Swift API interfaces. If enabled, this option will prevent Swift from installing.

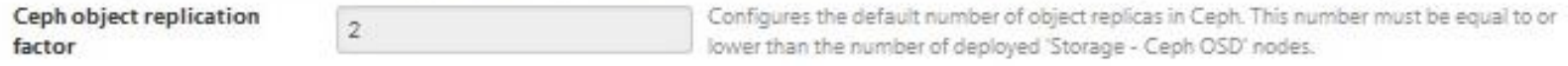

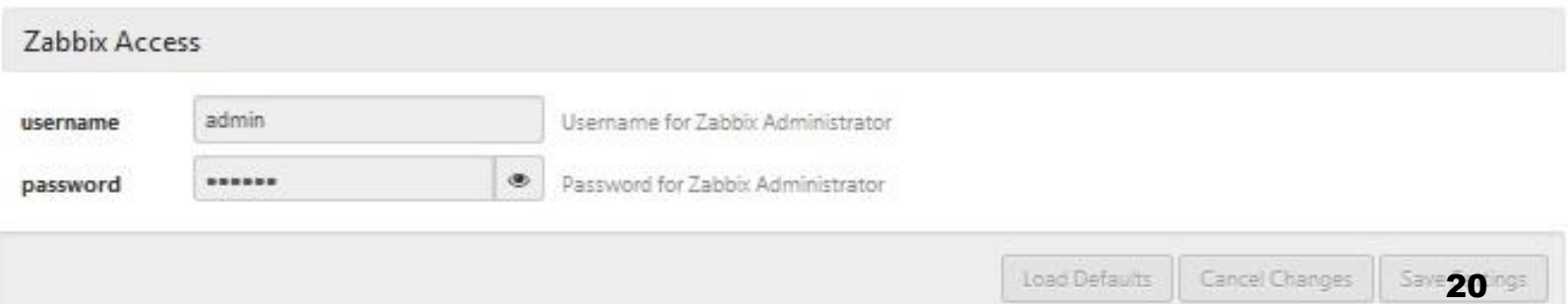

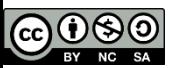

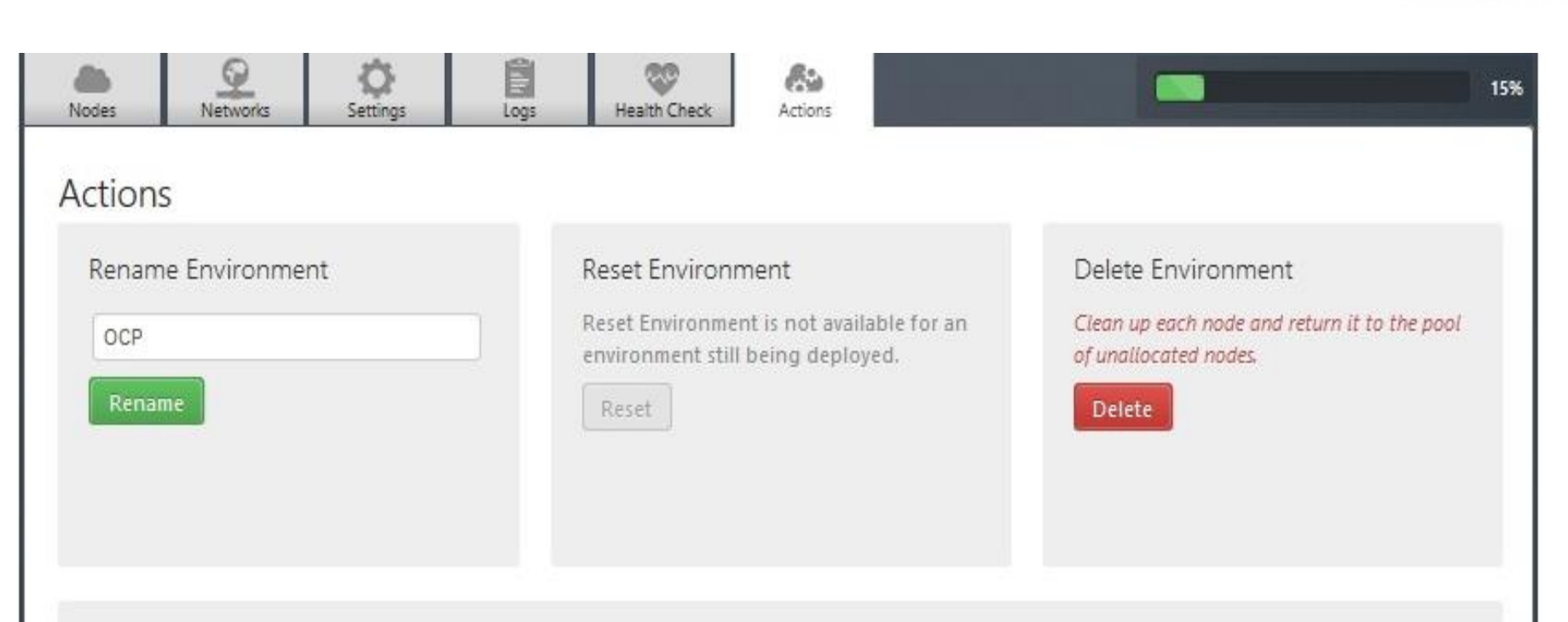

#### Update Environment

The current environment is already being updated,

Update

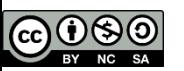

### Dettagli HV dei singoli nodi

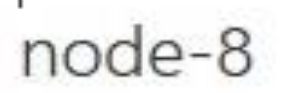

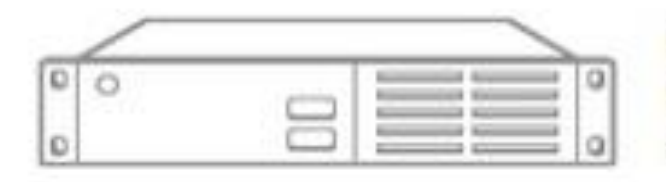

Manufacturer: ASUSTeK Computer INC. MAC Address: 9e:32:ec:7b:0f:45 FQDN: node-8

**INFN** 

 $>\,$ 

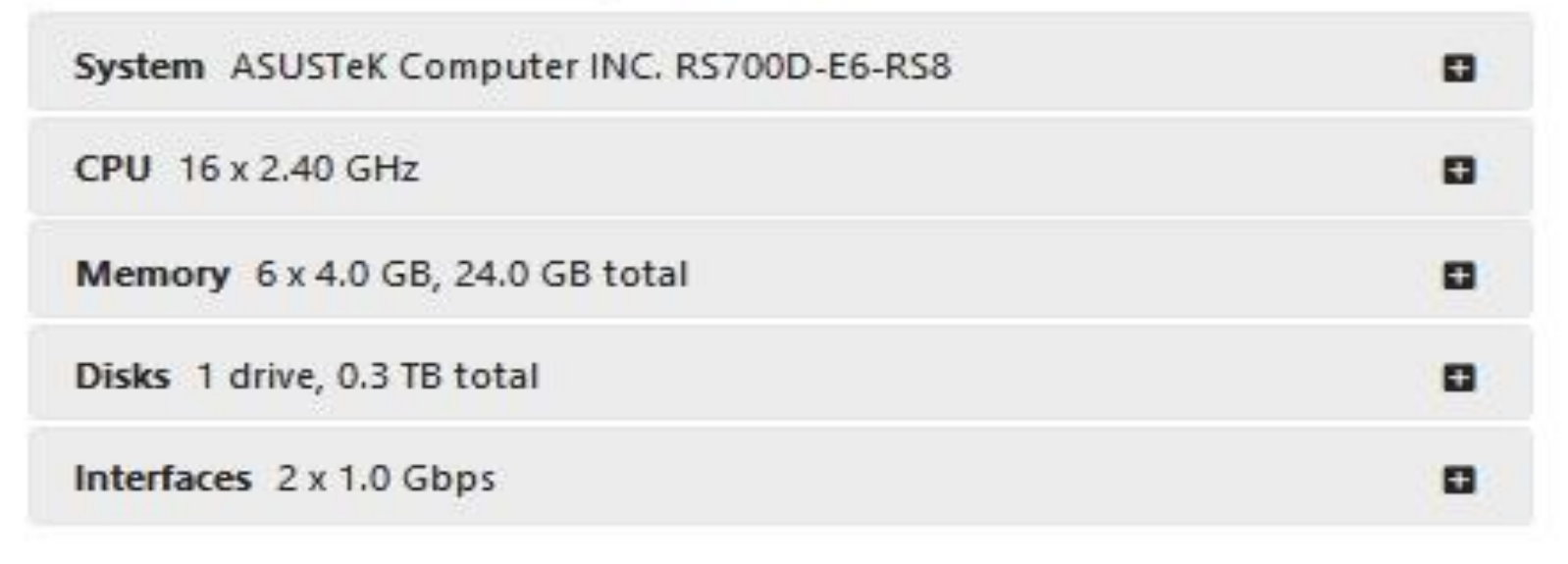

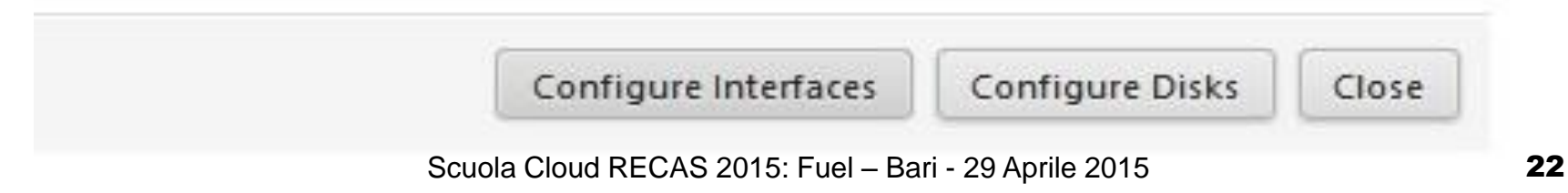

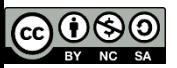

## Dettagli sulla configurazione di rete

È stato necessario definire 4 VLAN

Eth0: rete admin di Fuel VLAN untagged

Eth1: rete pubblica VLAN untagged, rete management VLAN tagged

INFN

e rete data VLAN tagged

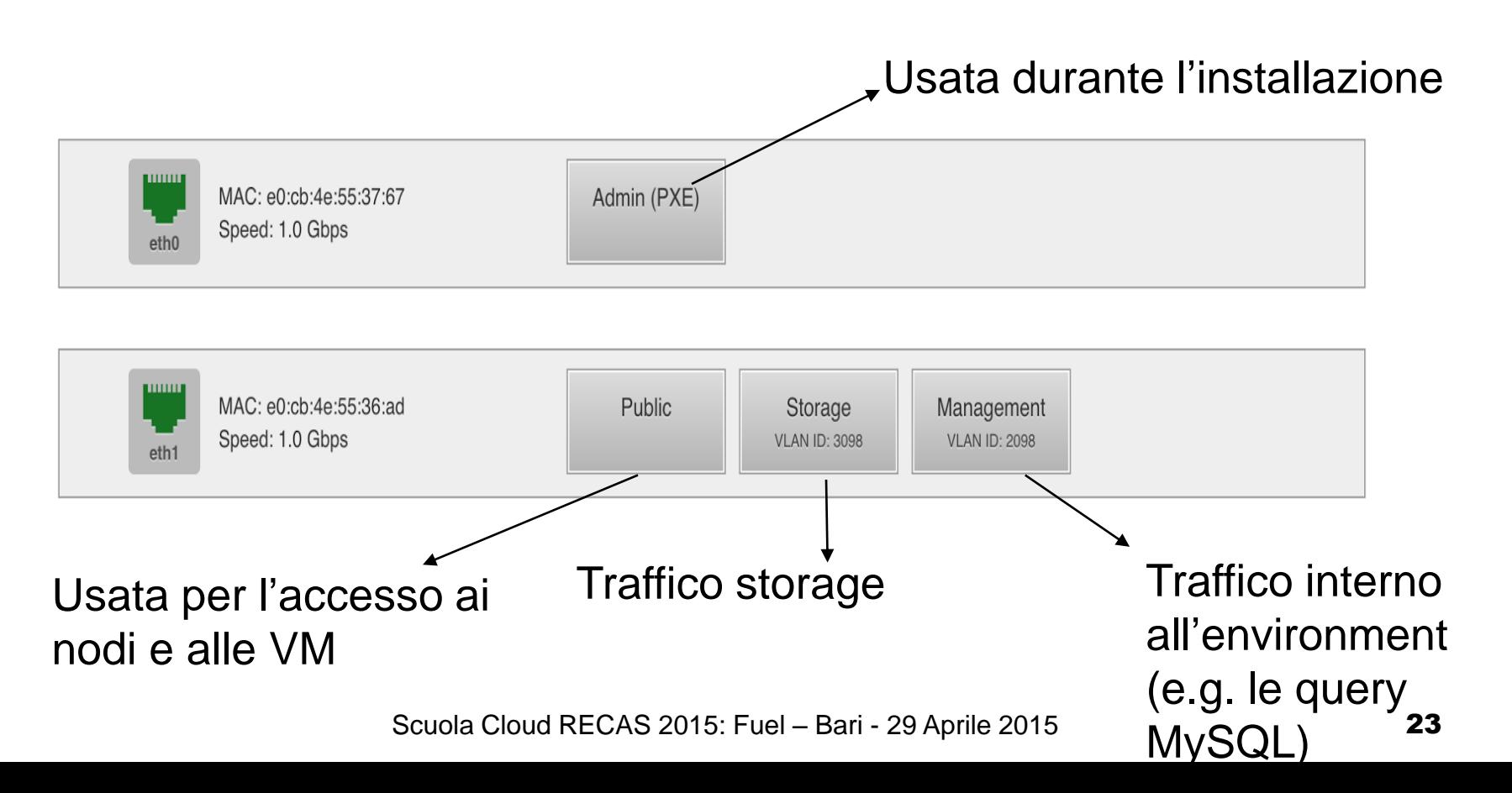

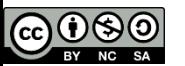

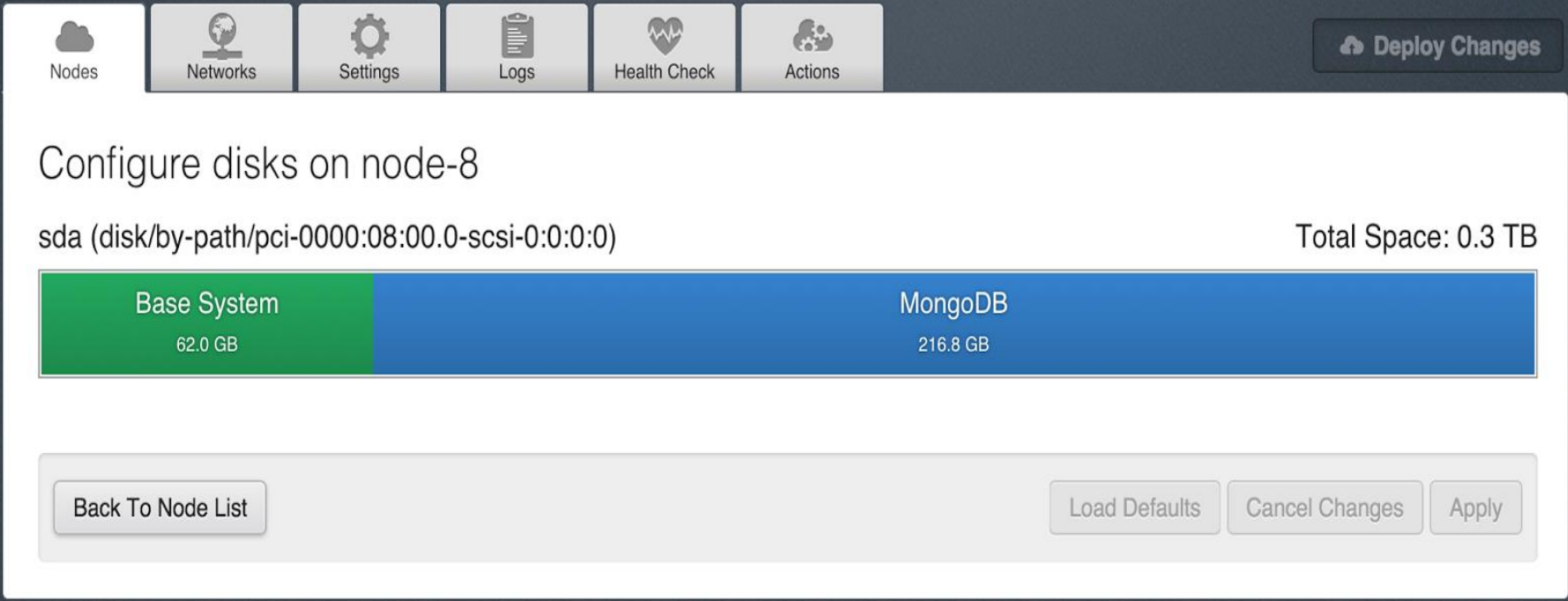

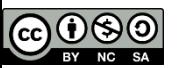

### Installazione sistema operativo

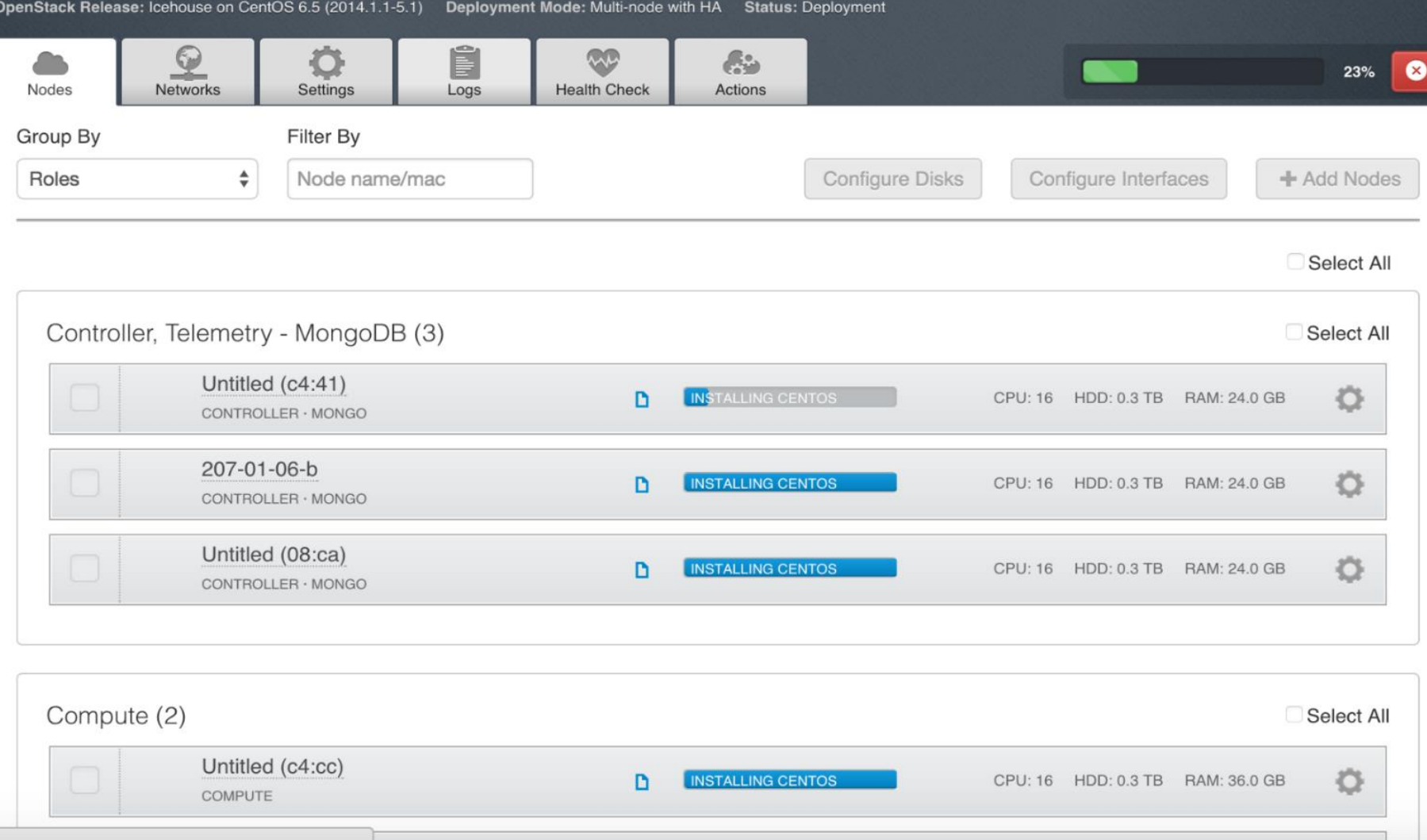

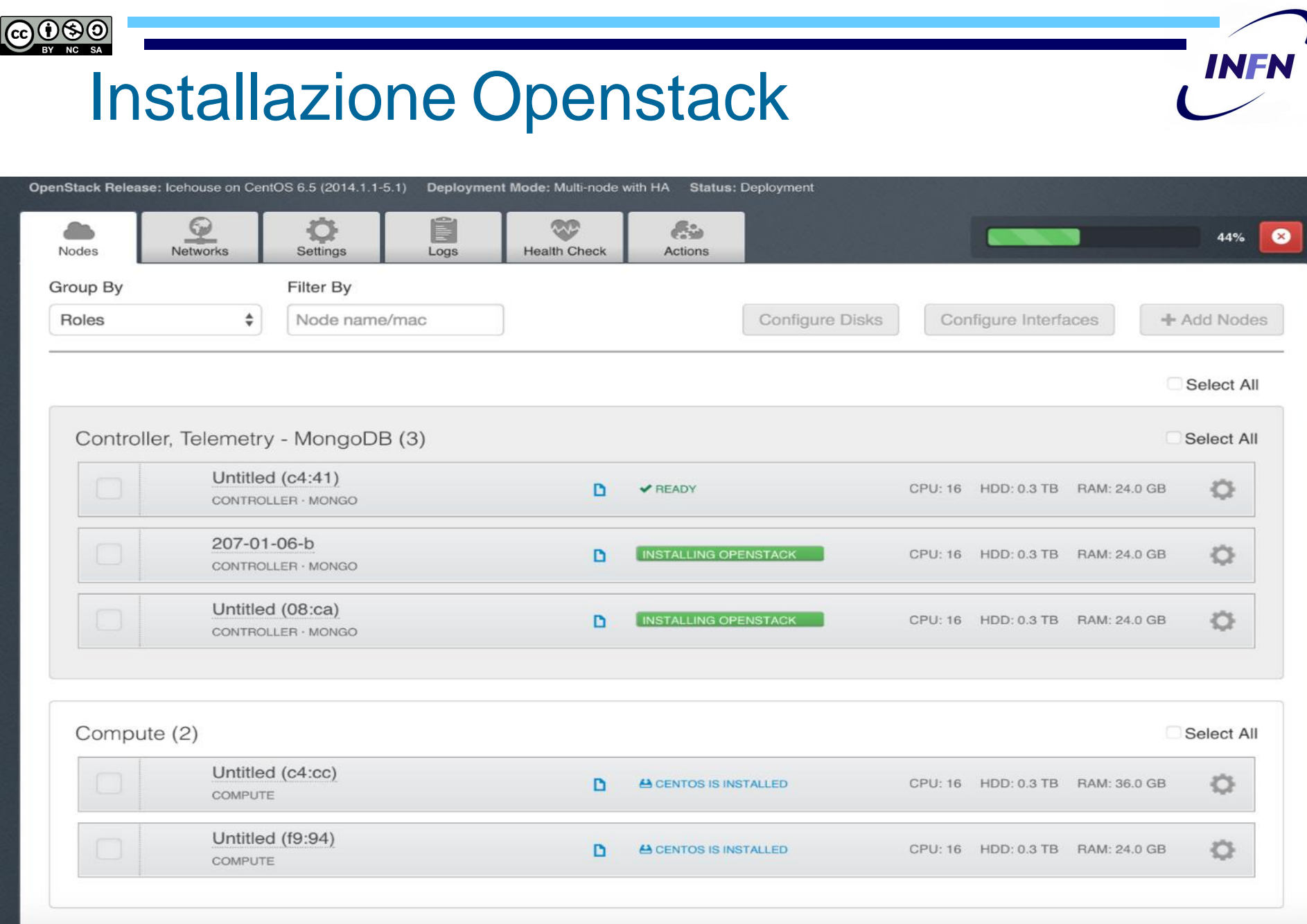

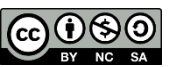

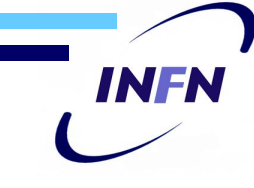

## Multi-node con HA vs. multi node

- Con HA vengono installati un cluster MySQL/Galera(master- master), RabbitMQ e HAProxy ed è necessario avere almeno tre controller
- Senza HA si installa solo UN controller ed uno o più compute/cinder node

Nota: non si possono avere installazioni "all in one"

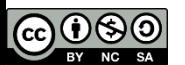

## Verifica dei servizi (1/2)

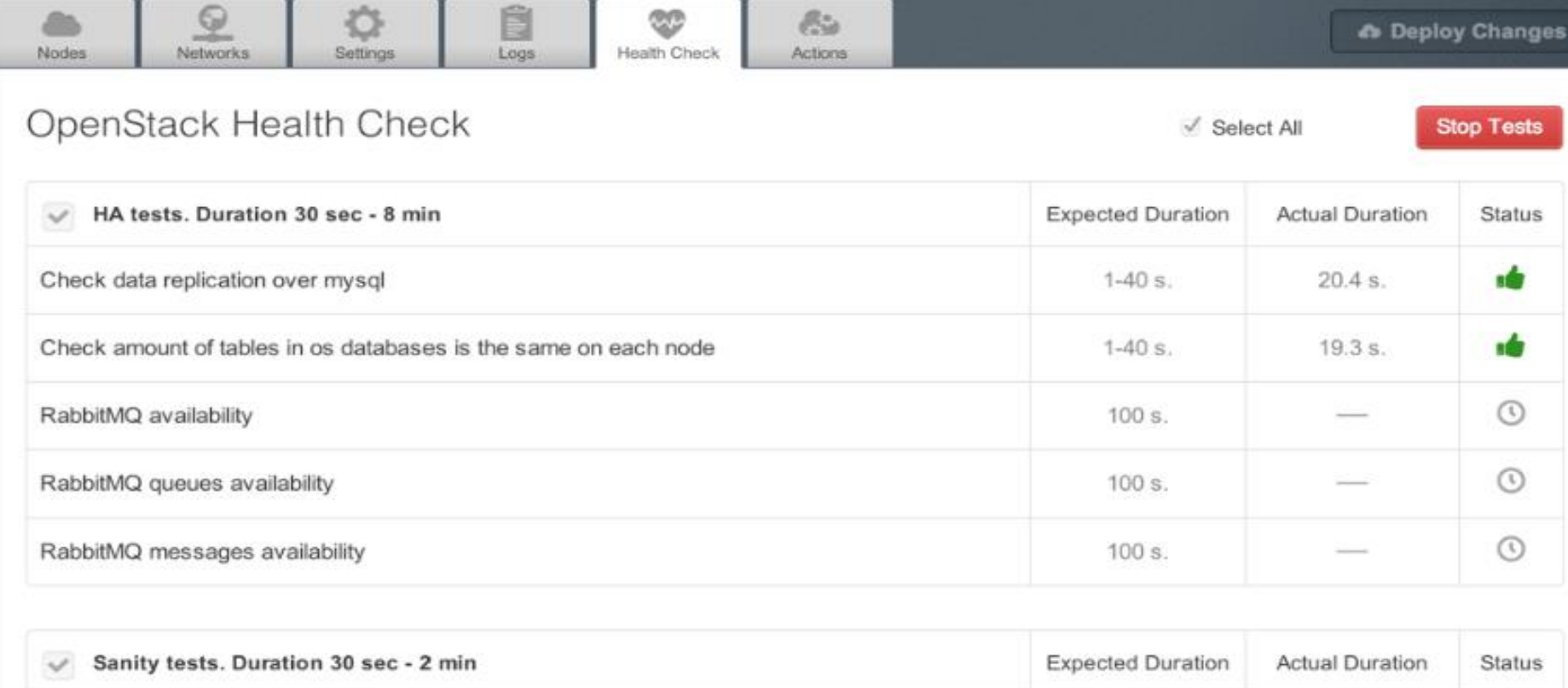

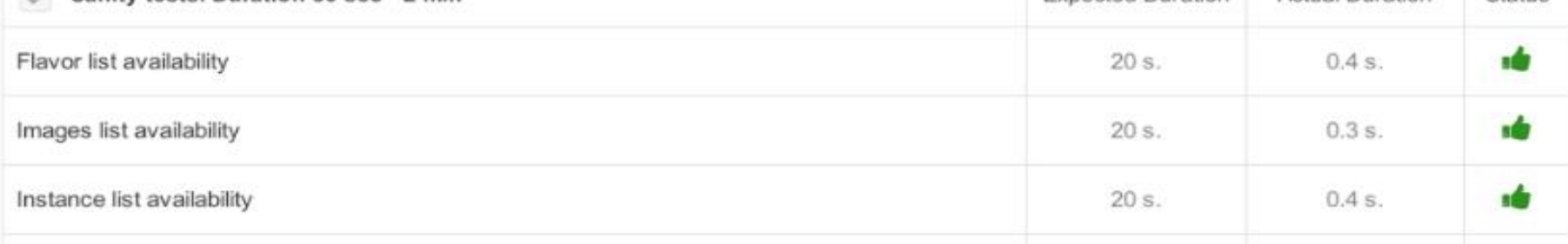

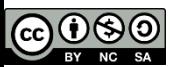

## Verifica dei servizi (1/2)

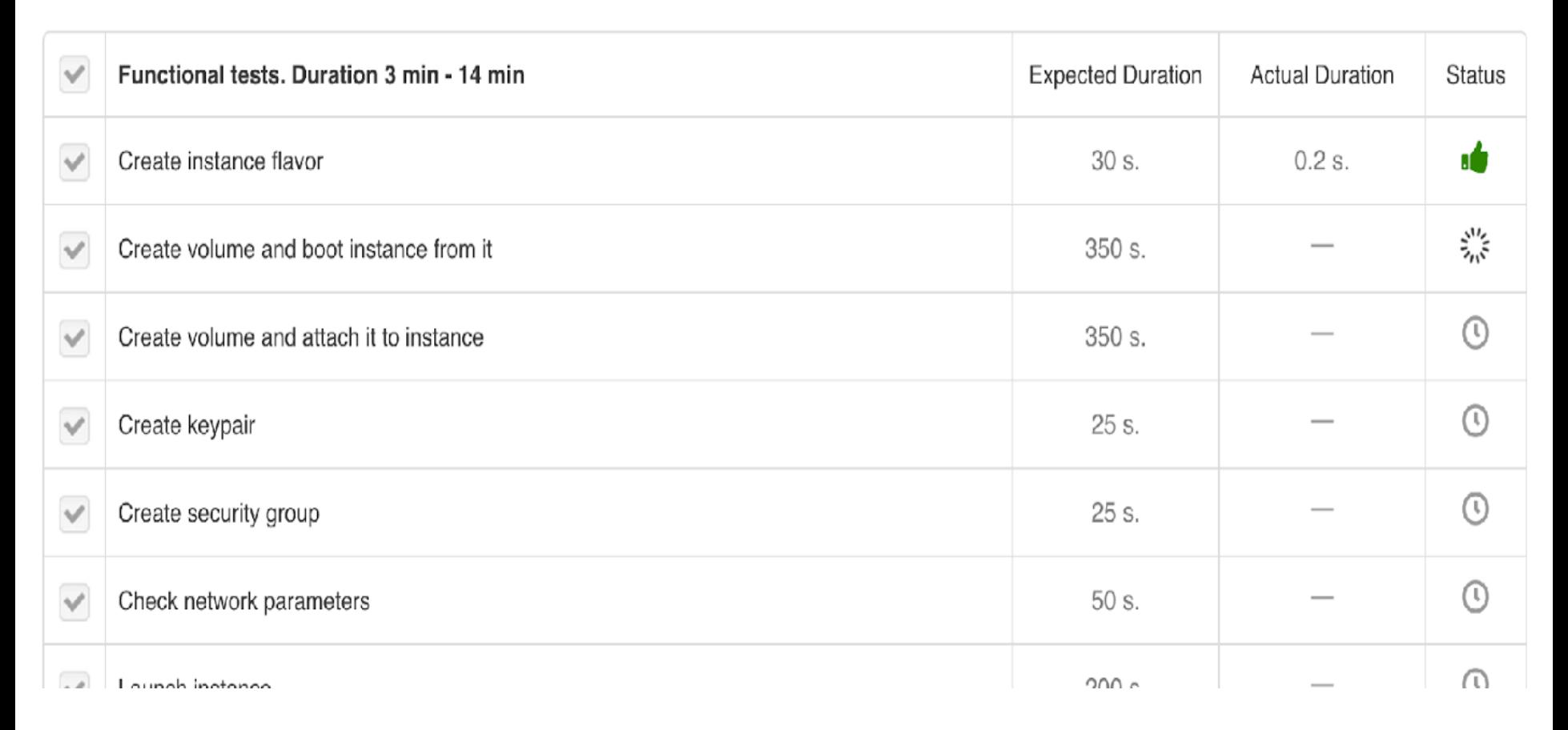

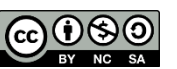

### File di log consultabili tramite GUI

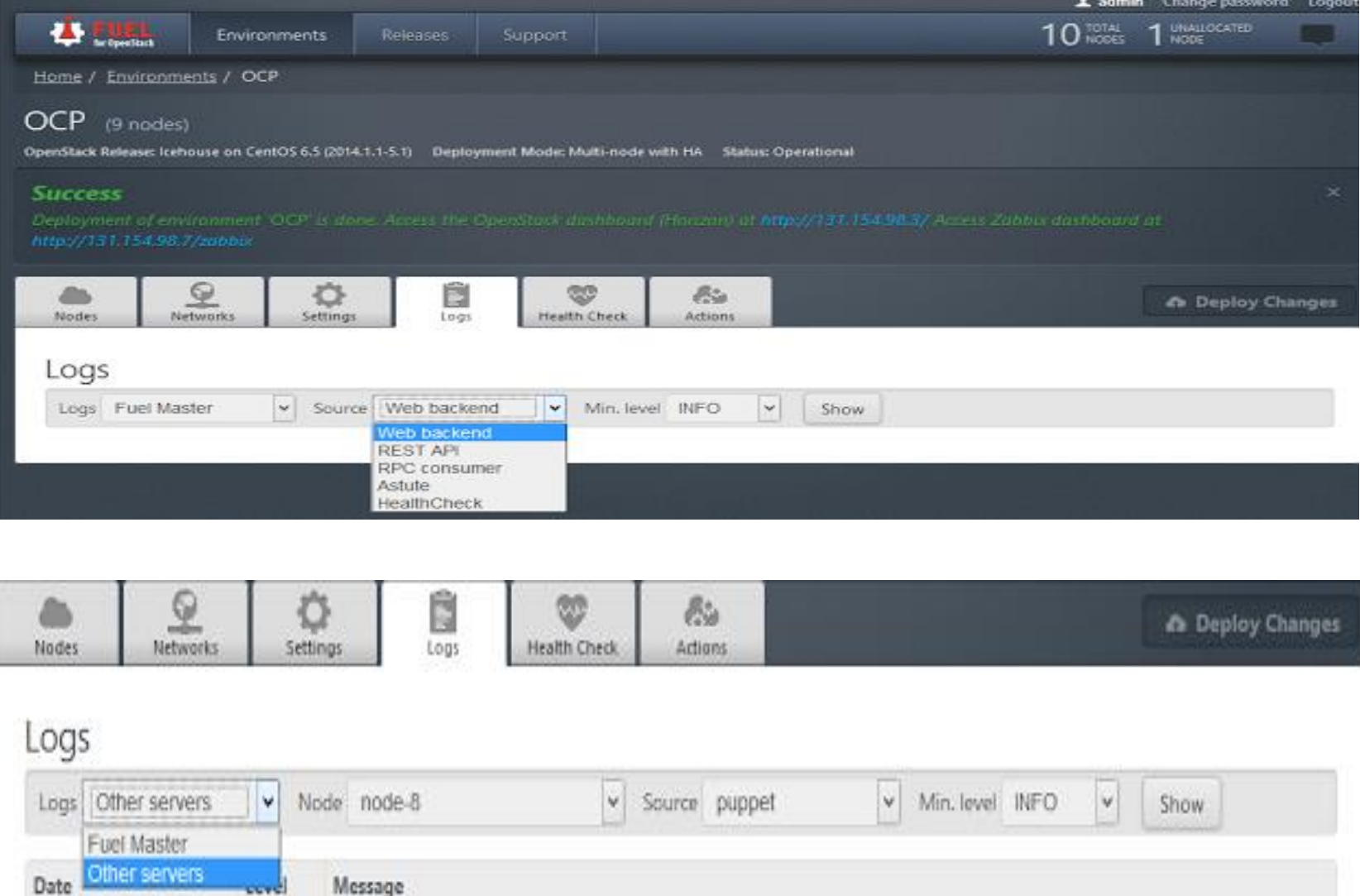

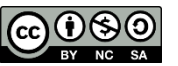

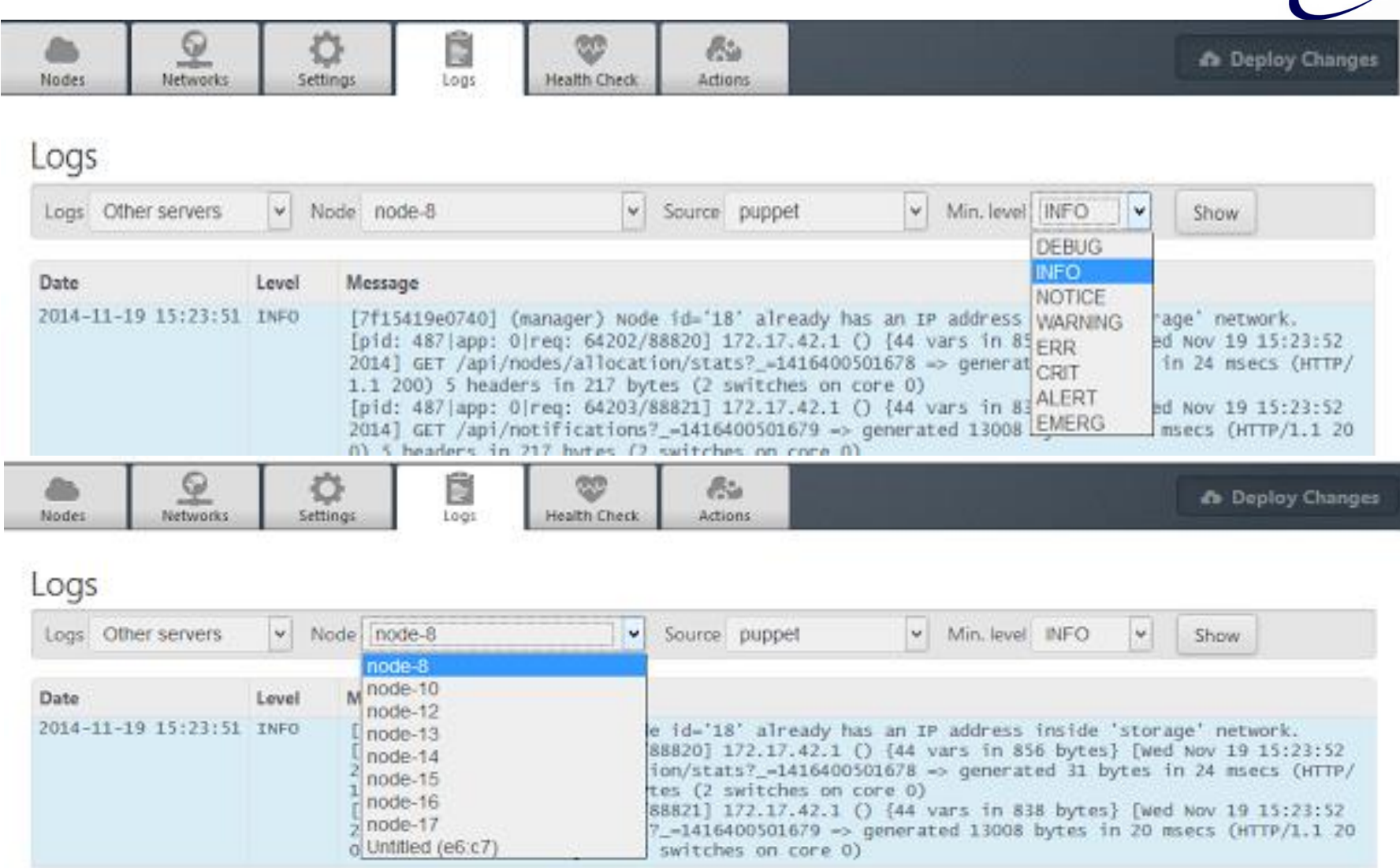

**INFN** 

 $\mathbf \ell$ 

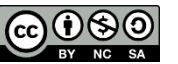

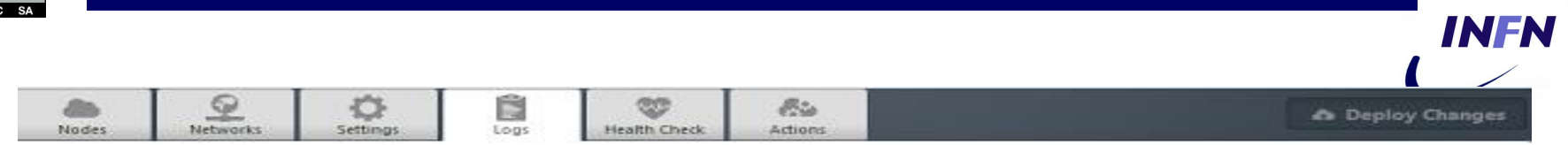

#### Logs

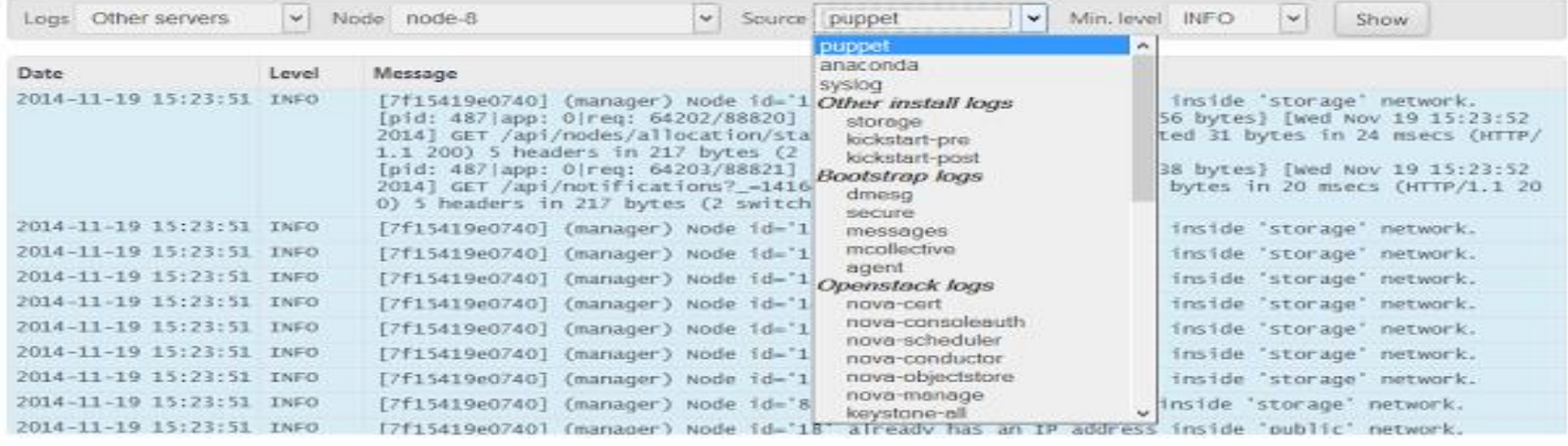

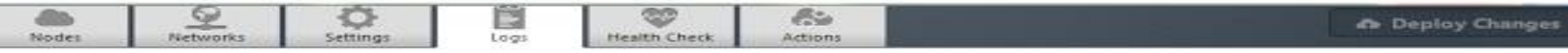

#### Logs

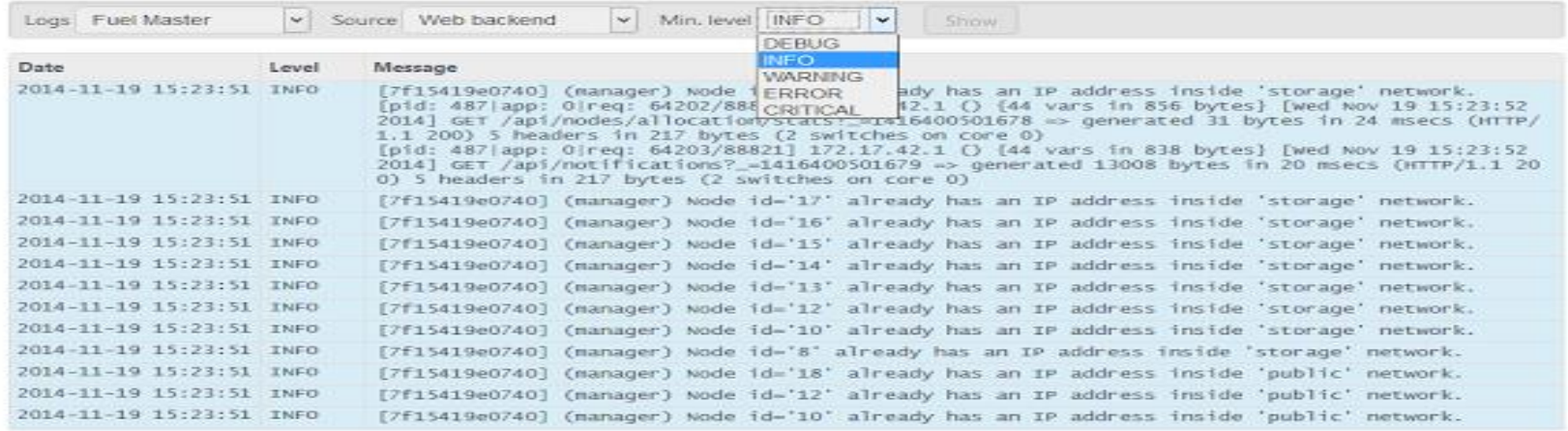

 $\blacksquare$ 

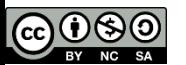

# Zabbix (1/2)

/etc/passwd has been changed on {HOST.NAME}

Ceilometer Agent Compute service is down on {HOST.NAME}

Ceilometer Alarm Agent Central service is down on {HOST.NAME}

Ceilometer Alarm Alarm Evaluator service is down on {HOST.NAME}

Ceilometer Alarm Notifier service is down on {HOST.NAME}

Ceilometer API Server service is down on {HOST.NAME}

Ceilometer Collector service is down on {HOST.NAME}

Cinder API Server process is not running on {HOST.NAME}

Cinder API Server service is down on {HOST.NAME}

Cinder API test failed

Cinder Scheduler process is not running on {HOST.NAME} Cinder Volume process is not running on {HOST.NAME} Configured max number of opened files is too low on {HOST.NAME} Configured max number of processes is too low on {HOST.NAME} Disk I/O is overloaded on {HOST.NAME}

DNS resolve error on {HOST, NAME} Glance API Server process is not running on {HOST, NAME} Glance API Server service is down on {HOST.NAME} Glance API test failed on {HOST.NAME} Glance Registry Server process is not running on {HOST, NAME} Glance Registry Server service is down on {HOST, NAME} Horizon HTTP Server process is not running on (HOST NAME) Horizon HTTP Server service is down on {HOST, NAME} Host information was changed on {HOST.NAME} Host name of zabbix agentd was changed on {HOST.NAME} Hostname was changed on {HOST.NAME} Keystone Admin API Server service is down on {HOST.NAME} Keystone API Server service is down on {HOST.NAME} Keystone API test failed on {HOST.NAME} Keystone Server process is not running on {HOST.NAME} Keystone Service API test failed on {HOST.NAME} Lack of available memory on server {HOST.NAME} Lack of free swap space on {HOST, NAME} Less than 25% free in the configuration cache Less than 25% free in the history cache

Scuola Cloud RECA Less than 25% free in the text history cache **33** 

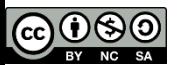

# Zabbix (2/2)

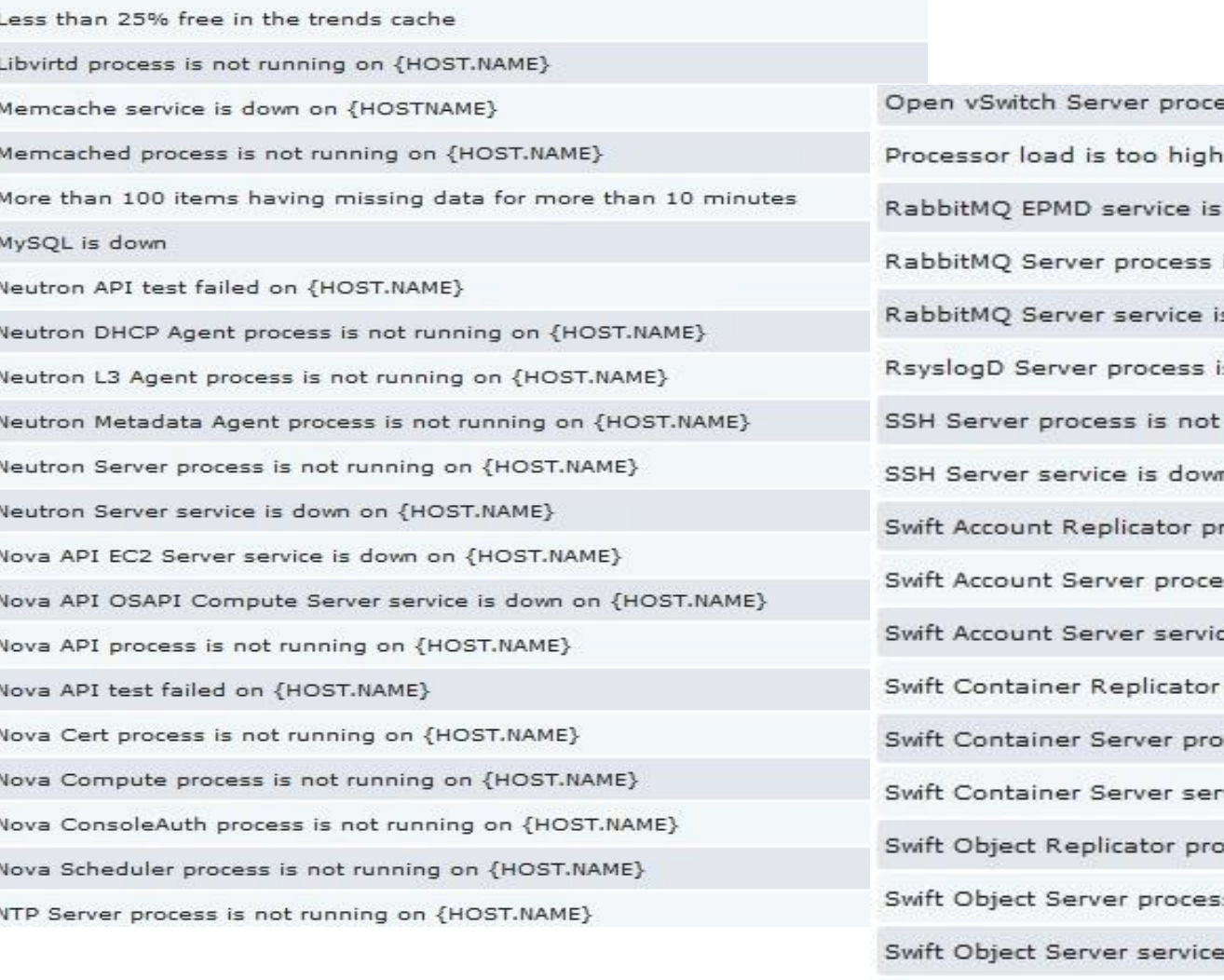

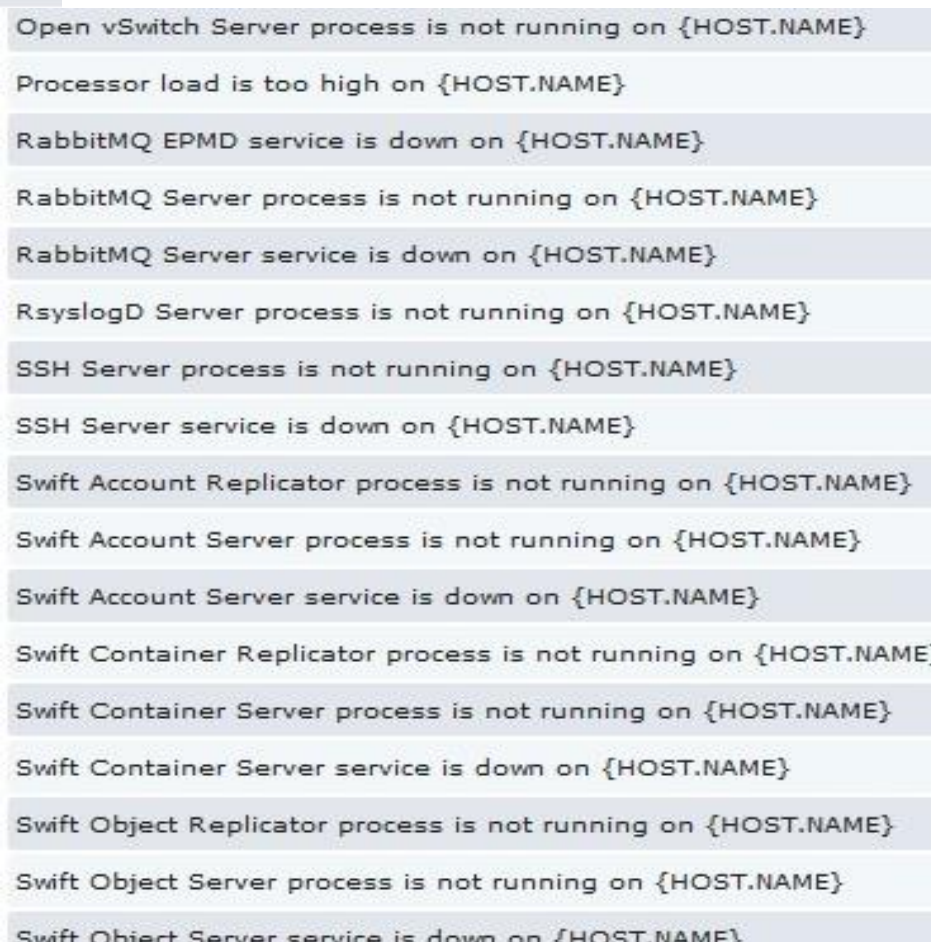

Swift Proxy Server process is not running on {HOST.NAME}

Scuola Cloud RECAS 2015: Fuel – Bari - 29 Aprile 2015

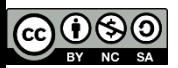

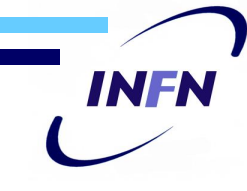

# Configurazione usata per i test

Icehouse su CentOS6.5 (OCP per il momento è vincolato ad usare questa versione)

HA Multi-nodo

Neutron con GRE

Nodi:

- 1 fuel master
- 3 controller (con ceilometer)
- 2 compute
- 1 cinder
- 2 ceph
- 1 zabbix

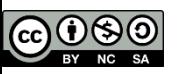

# **Componenti**

- controller
	- neutron (rete)
	- glance (API RESTful per la gestione delle immagini di VM e metadati)
	- horizon (dashboard)
	- keystone (identity service)
- compute (su di loro vengono create le VM)
	- nova (modulo di OpenStack usato per i compute node)
	- HV
- ceph
	- backend storage (sia di nova che di glance) e delle immagini delle VM e dei dati
- cinder
	- serve per generare dei volumi storage da usare tramite le VM
- zabbix
	- monitoring

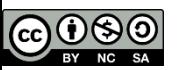

# Test effettuati/problemi emersi 1/2

- Live migration  $OK \rightarrow ceph$
- HA: l'istanza rimane operativa finché almeno un controller risulta essere funzionante
- aggiungere togliere macchine a deploy effettuato: OK, anche se la macchina va rimossa a mano dal server **Zabbix**
- aggiornamento Fuel e Openstack a "caldo"
	- nota: l'aggiornamento può essere fatto solo partendo da una versione ad una successiva maintenance release, non è possibile aggiornare Havana o precedente ad IceHouse o IceHouse a Juno

INFI

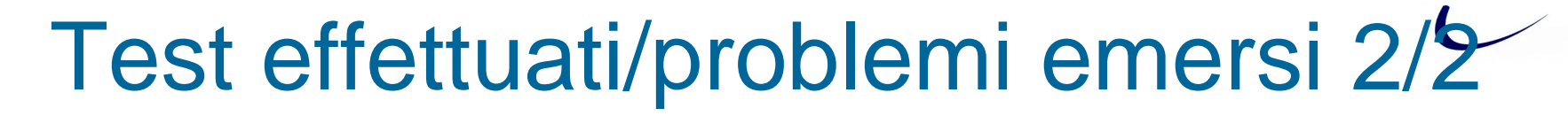

- Se il server zabbix viene aggiunto in un secondo momento (i.e. dopo il deploy iniziale) gli agenti non vengono installati sugli host
- Regioni attualmente non supportate
- I vari elementi del controller vanno installati assieme sulla stessa macchina
- Creare un'infrastruttura con compute node fisici e la parte rimanente dei nodi virtuali: durante le fasi di installazione del bootstrap e del sistema operativo, ogni nodo ha connettività e gli viene assegnato un IP (dhcp da FUELMaster) nella sottorete specificata, dopo la fase di configurazione di OpenStack, la connettività risulta assente.

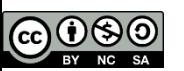

## **Conclusioni**

Fuel è un tool di installazione e gestione di **Openstack** 

- facilita il lavoro di installazione grazie alla GUI e può essere utile per chi vuole creare e gestire velocemente un'infrastruttura Openstack
- trattandosi di un tool grafico la macchineria che c'è sotto è nascosta, quindi può non essere utile per chi è interessato ad essa

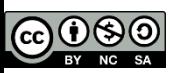

# Riferimenti

- <https://www.mirantis.com/>
- [https://software.mirantis.com/key-related-openstack](https://software.mirantis.com/key-related-openstack-projects/project-fuel/)projects/project-fuel/
- <http://docs.mirantis.com/fuel-dev/develop/architecture.html>
- [https://wiki.openstack.org/wiki/Fuel#Fuel\\_architecture](https://wiki.openstack.org/wiki/Fuel#Fuel_architecture)

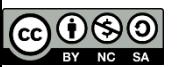

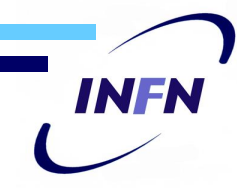

## "DEMO"

Scuola Cloud RECAS 2015: Fuel – Bari - 29 Aprile 2015

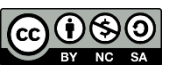

## **Domande**

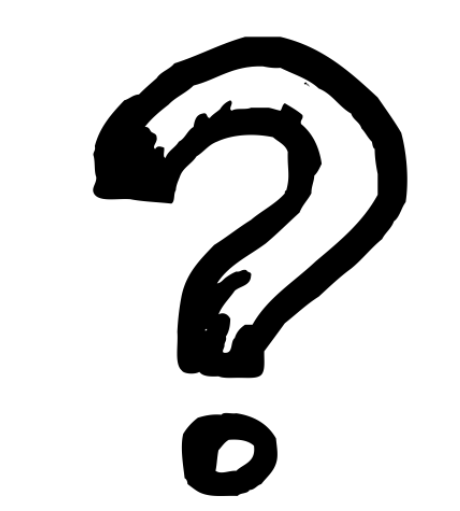